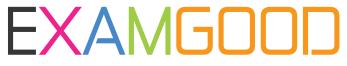

# **QUESTION & ANSWER**

Exam Good provides update free of charge in one year!

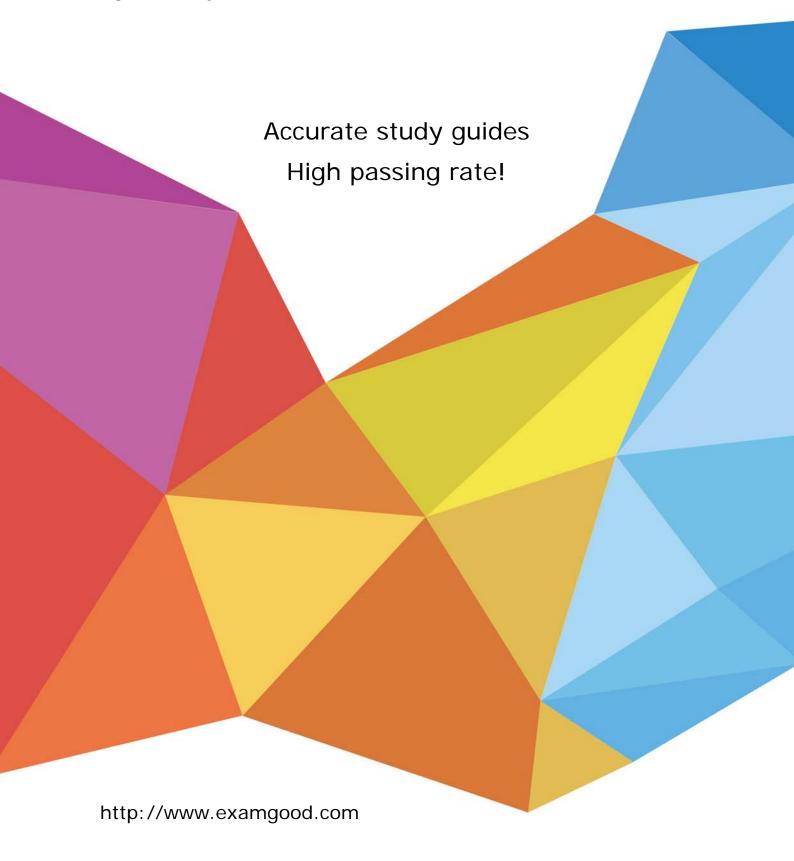

**Exam**: ICDL-Powerpoint

**Title**: The ICDL L4 powerpoint

exam

Version: DEMO

1. Change the default user name for this application to Lee Smith.

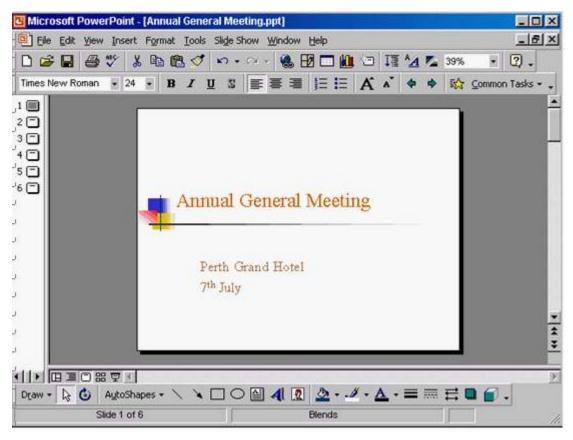

A. Tools -> options -> General tab -> in the name box delete msingh -> type Lee Smith

## Answer: A

2. Switch to Slide Sorter View.

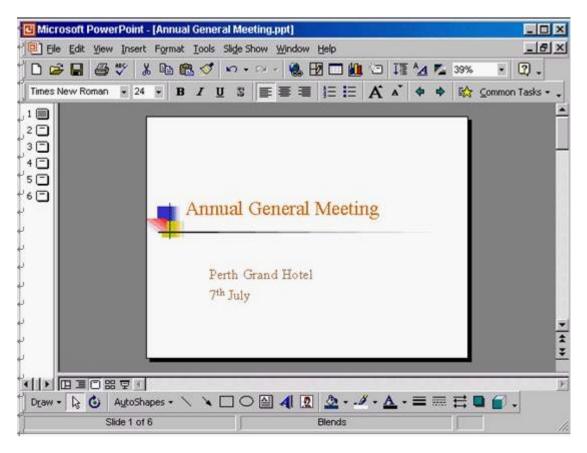

A. View -> select slide sorter

#### Answer: A

3. Create a Title Slide, with placeholders for both a title and a sub-title.

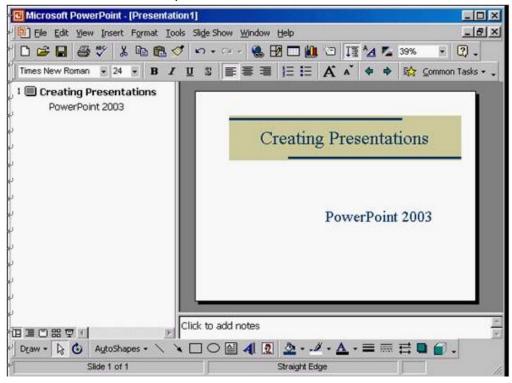

A. Insert -> new slide -> select the title slide

### Answer: A

4. This travel company uses an approved range of corporate templates.

Apply the design template Sunny Days to this presentation.

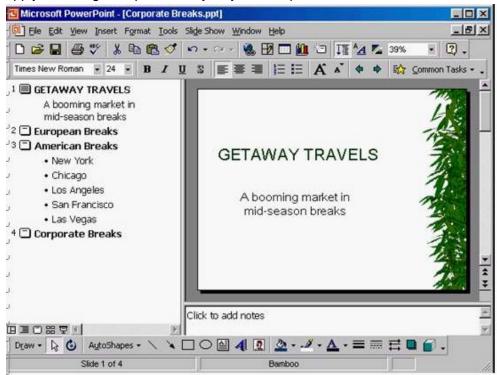

A. Format -> apply design template -> select Sunny Days -> Apply

#### Answer: A

5. If Maria were deleted from this organisation chart, which one of the following statements would be True?

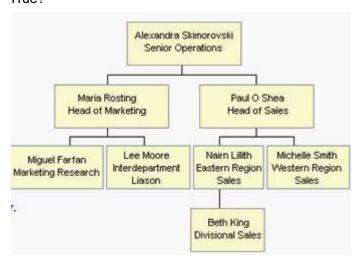

- A. Miguel and Lee would become sub-ordinates of Paul.
- B. Miguel and Lee would report directly to Alexandra
- C. Miguel and Lee would become co-workers of Naim and Michelle.
- D. You would be prompted to give Miguel and Lee a new manager.

### Answer: B

6. Open the presentation named Training.ppt, which is in the My Documents folder.

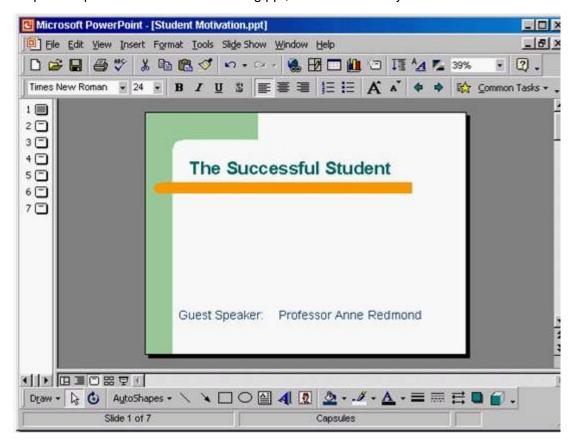

**Answer:** Click on open tool ->click on my documents -> select Training.ppt ->open 7.Create a new blank presentation.

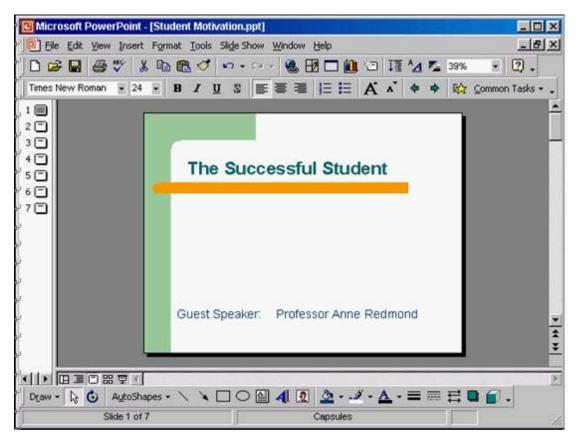

Answer: Click on the new tool from the standard toolbar

8. Save the Company Strategy presentation as an Outline/RTF file. You don't need to change the file location.

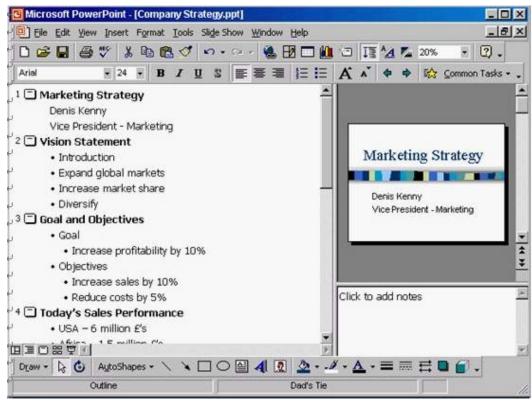

Answer: File -> save as -> use the drop down list in the save as type box and select outline/RTF-> save

9. Access the Slide Master, and remove the graphic of the skier.

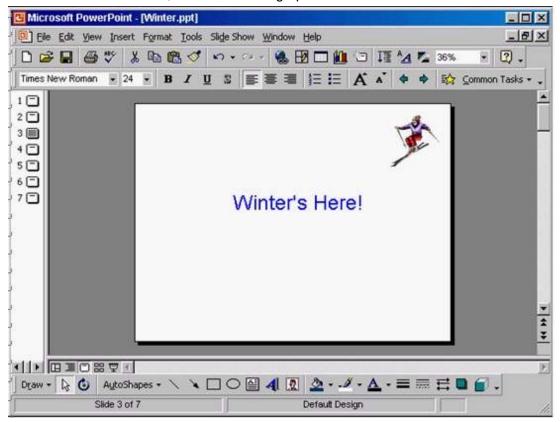

**Answer:** View -> master -> slide master -> select the graphic -> press delete from the keyboard 10.Access the Header and Footer dialog box and add slide numbers to all slides except for the title slide of this presentation.

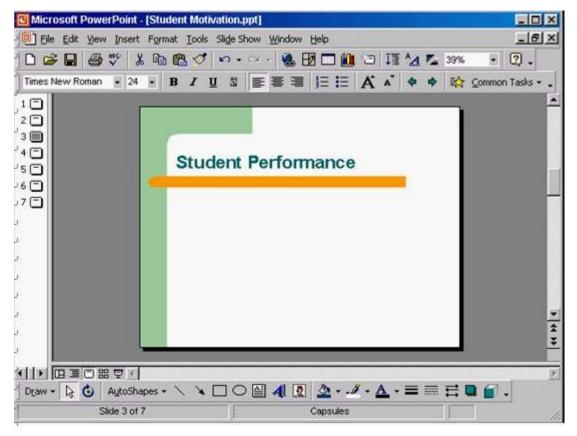

**Answer:** View -> header and footer -> check the slide number -> check don't show on title slide -> apply to all